# TURVALLISESTI NETISSÄ

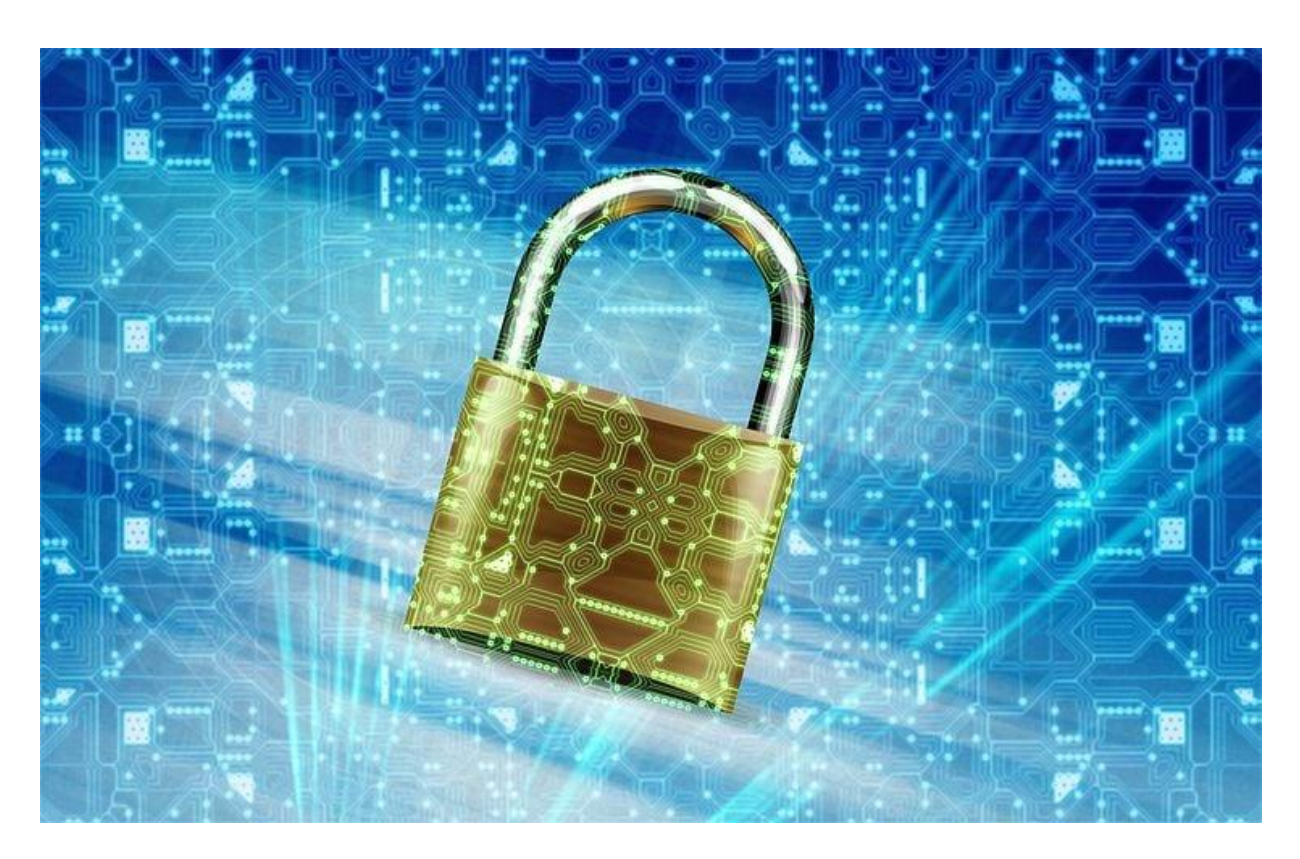

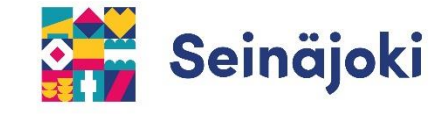

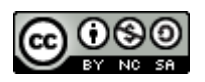

**YKSITYISYYDEN SUOJA** perustuu lakiin ja sen tarkoituksena on suojata henkilön yksityiselämän tietoja julkisuudelta. Yksityisyyden suojan rikkoutuessa voi asiasta tehdä rikosilmoituksen. Yksityisyyden suojan rikkomista on esimerkiksi toisen henkilön yksityisen kuvan tai salaisuuden luvaton levittäminen sosiaalisen median kautta.

**TIETOSUOJALLA** turvataan henkilön oikeudet henkilötietoja käsitellessä. Suomessa noudatetaan EU:n yleistä tietosuoja-asetusta (GDPR).

**HENKILÖTIETO** on tietoa, josta henkilö voidaan tunnistaa suoraan tai tietoja yhdistämällä.

Esimerkkejä henkilötiedoista:

- nimi
- osoite
- syntymäpäivä
- puhelinnumero
- valokuvat ja videot, joista on tunnistettavissa
- tiedot lääkärikäynneistä

Ole tarkkana, mihin ja kenelle luovutat henkilötietojasi!

# SELAIMEN YKSITYISYYSTOIMINNOT - KESKEISIÄ KÄSITTEITÄ

**SELAIN** on ohjelma tai sovellus, jolla voidaan käyttää internetin verkkosivuja. Selaimia ovat mm. Chrome, Firefox, Edge ja Safari.

### **SIVUHISTORIA**

Sivuhistoriaan tallentuvat vieraillut verkkosivut. Sivuhistoria kannattaa tyhjentää varsinkin yhteiskäyttölaitteissa tai käyttää yksityisen selauksen tilaa (ks. seuraava kohta).

## **YKSITYISEN SELAUKSEN TILA** (INCOGNITO –TILA)

Selain ei tallenna tietoja vierailluista verkkosivuista tai tehdyistä hauista. Yksityisen tilan saa asetettua selaimen asetuksista. Yksityisen tilan tunnistaa yleensä selainikkunan tummasta taustasta.

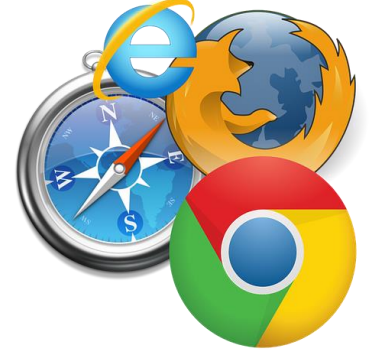

**VÄLIMUISTI** tallentaa selaimeen tietoja, kuvia, videoita ym. vierailluista verkkosivuista. Tämä auttaa verkkosivuja latautumaan jatkossa nopeammin. Toisaalta välimuistista voi olla haittaa, jos sinne on tallentunut vanhentunutta tietoa verkkosivustosta. Välimuisti onkin syytä silloin tällöin tyhjentää.

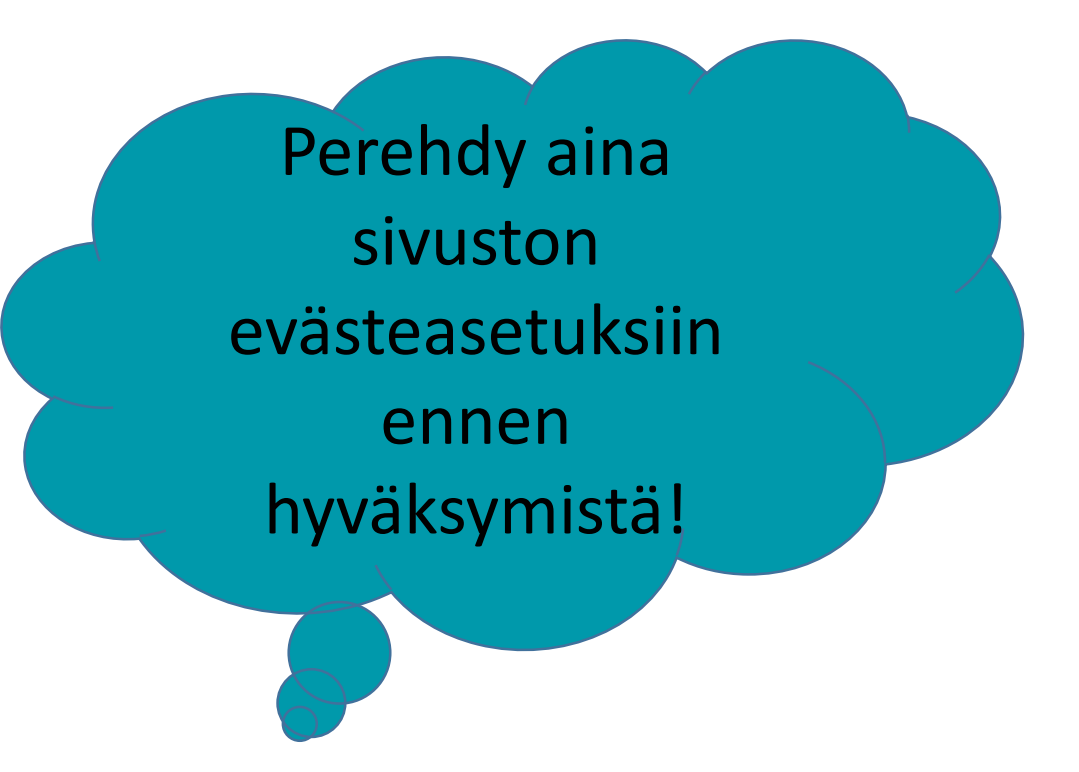

# Huolehdi välimuistin tyhjentämisestä säännöllisin väliajoin!

#### **EVÄSTEET** (COOKIES)

Evästeet tallentavat verkkosivustolle tietoa laitteesta ja toiminnasta sivustolla. Tällaisia ovat esimerkiksi kielivalinnat ja kirjautumistiedot.

Osa evästeistä on välttämättömiä sivuston toimintojen kannalta, kuten ostoskori verkkokaupassa. Ei-pakolliset evästeet keräävät tietoa toiminnastasi esim. markkinointitarkoituksessa.

## SIVUHISTORIAN TYHJENTÄMINEN GOOGLE CHROME -SELAIMESSA

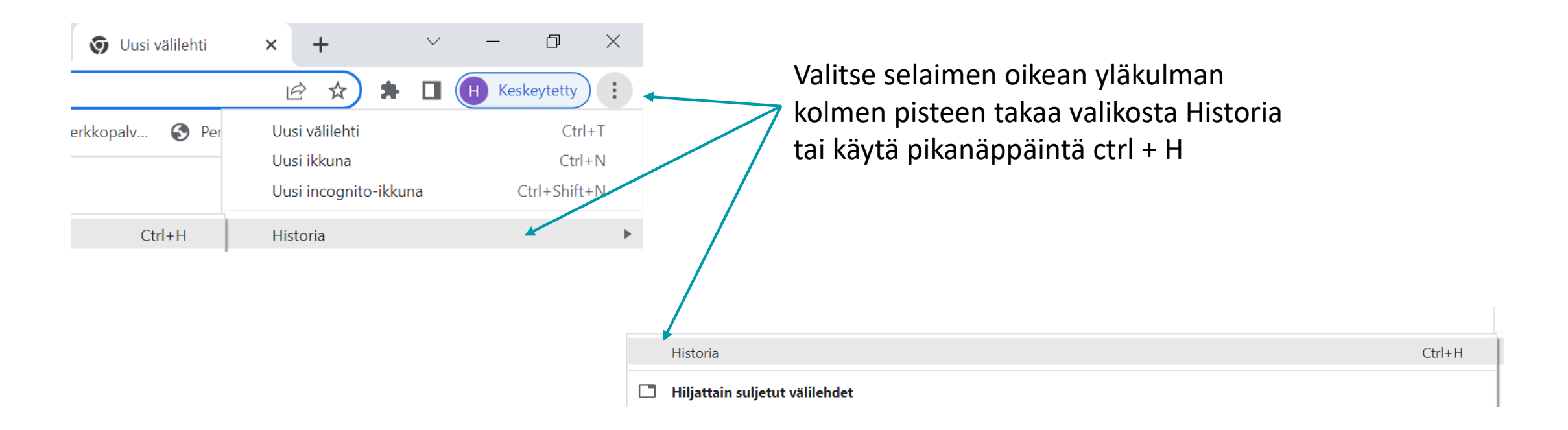

Sivuhistoriasta voi poistaa yksitäisiä sivustoja valitsemalla ne aktiiviseksi ja sen jälkeen Poista.

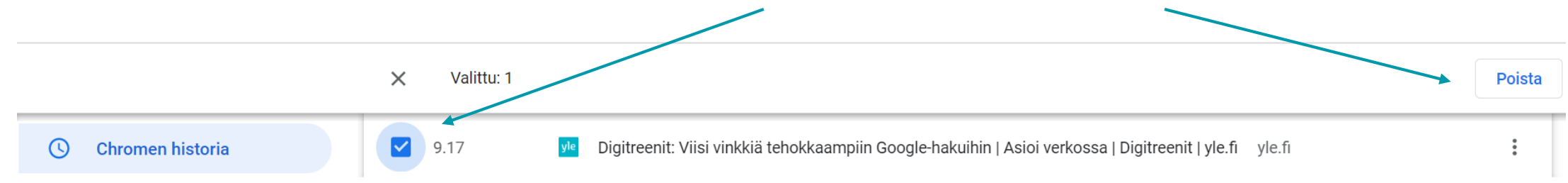

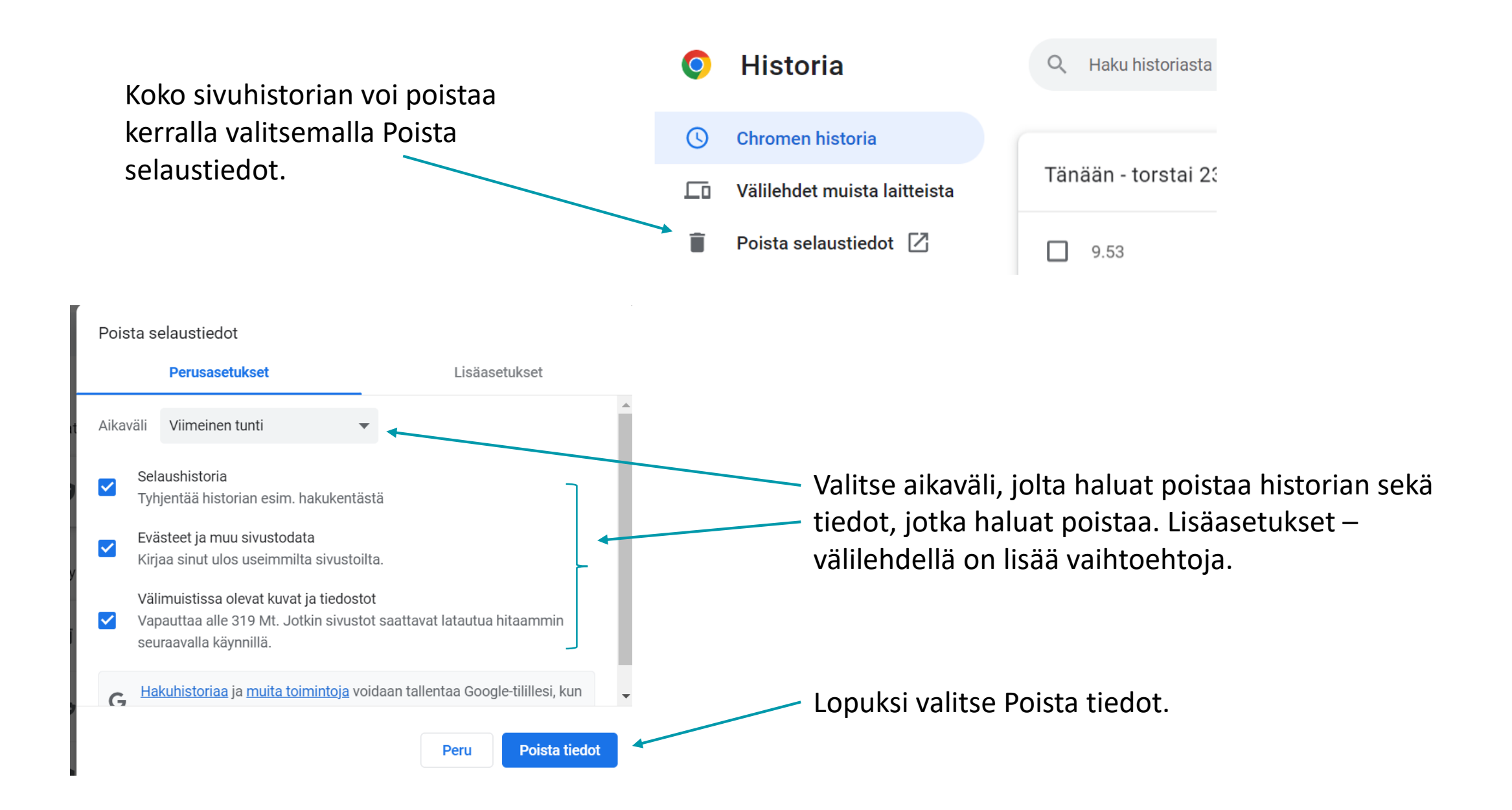

## YKSITYISEN SELAUKSEN TILAN ASETTAMINEN GOOGLE CHROMESSA

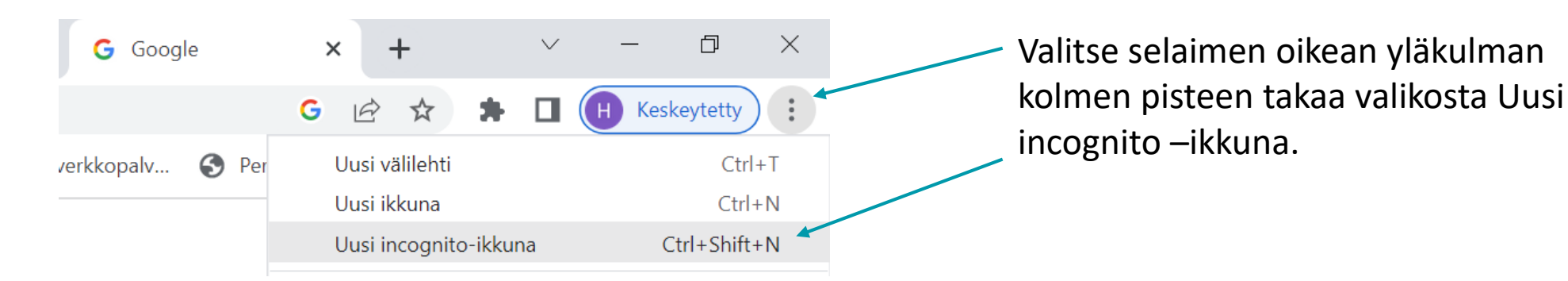

Yksityisen selauksen tilan ikkuna näyttää tältä.

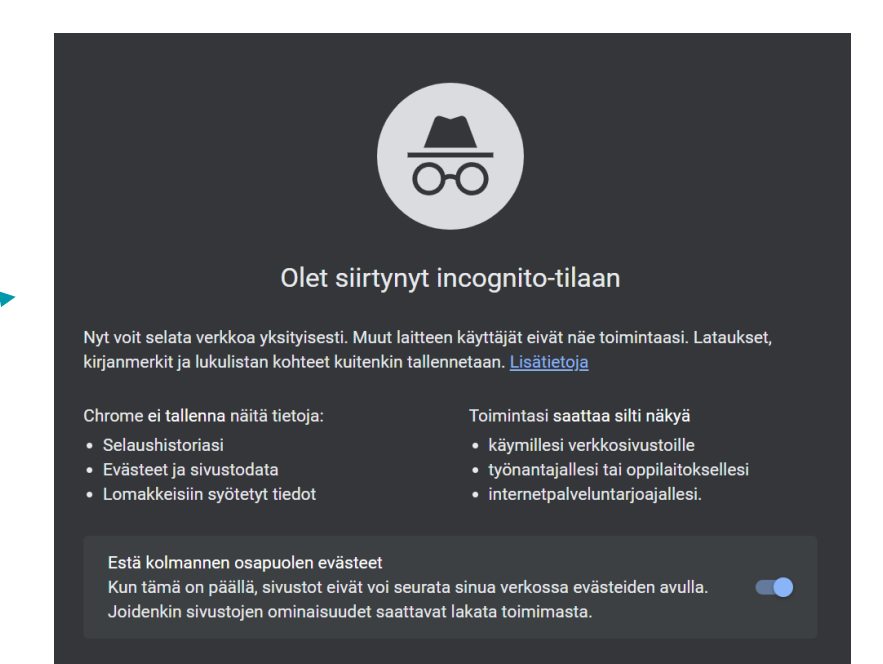

## YKSITYISEN SELAUKSEN TILAN ASETTAMINEN IPADIN SAFARISSA

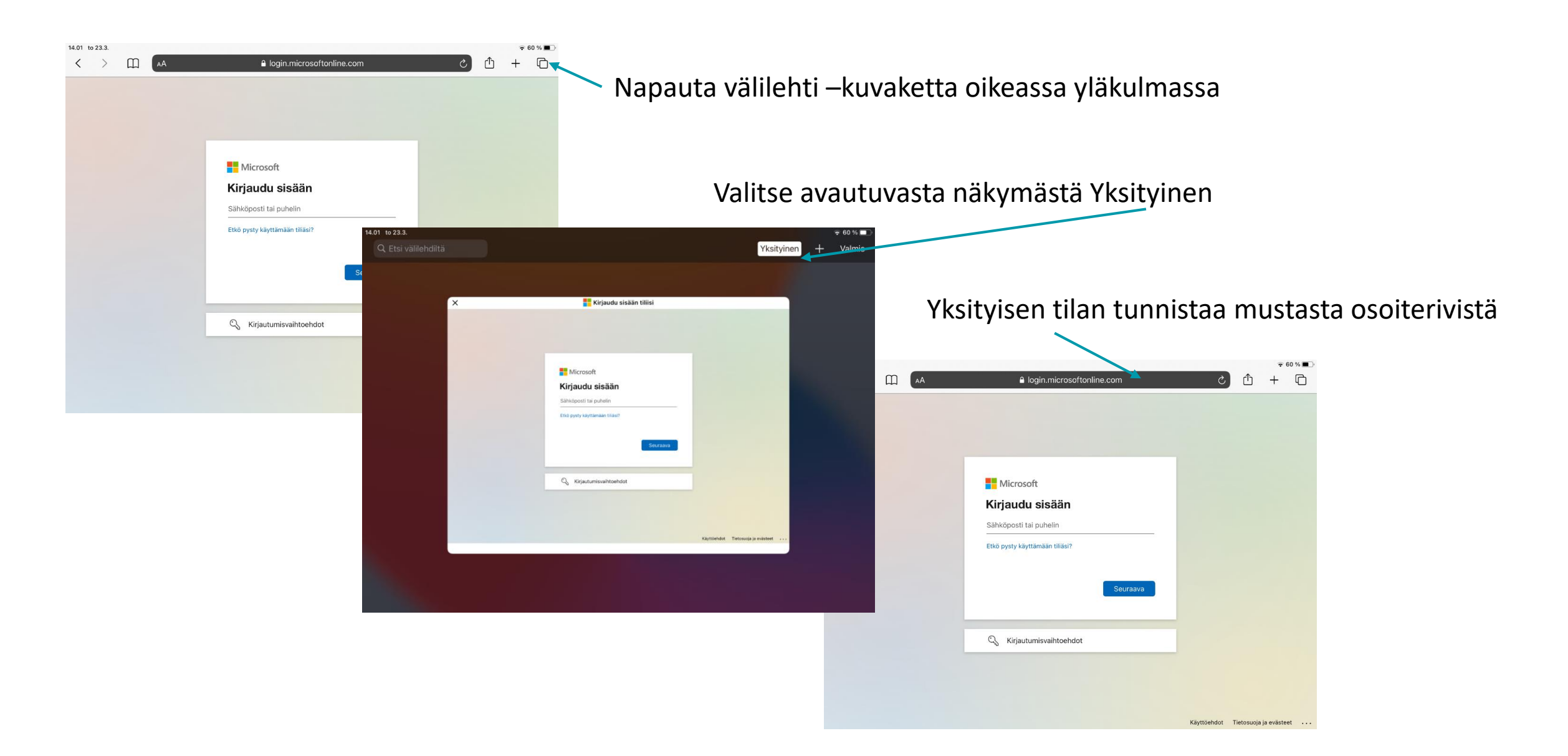

# TIETOTURVAN JA –SUOJAN KÄSITTEITÄ

**TIETOTURVAlla** ehkäistään tietojen väärinkäyttöä.

**TIETOTURVARISKI** on olemassa, kun tietojen suojaus on puutteellista. Tietoturvariskejä ovat mm.

- Käyttäjän puutteelliset taidot
- Laitteiston puutteellinen suojaus
- Vanhentunut/päivittämätön laitteisto/ohjelmisto
- Tunnusten kalastelut
- Valesovellukset ja huijaukset
- Verkkokauppojen ja somepalveluiden tietovuodot
- Internetiin liitetyt laitteet (IoT) esim. robotti-imuri, älytelevisio, valvontakamerajärjestelmä

**HAITTAOHJELMA** on ohjelmisto, jonka tarkoitus on hyödyntää tai vahingoittaa laitetta, palvelua tai verkkoa. Haittaohjelmilla voidaan esim. kerätä tietoja, joista haittaohjelman levittäjä voi hyötyä taloudellisesti. Haittaohjelmatyyppejä ovat mm. virus, mato, vakoiluohjelma, troijalainen.

## **PALOMUURI** estää haitallista verkkoliikennettä.

**VIRUSTORJUNTAohjelma** etsii ja tuhoaa haitallisia viruksia, puhdistaa työasemaa ja estää viruksia leviämästä eteenpäin.

Tiedosta tietoturvariskit ja ole tarkkana!

#### Tietoturvaa parantavat:

- Vahva salasana
- Kaksivaiheinen tunnistautuminen
- Laitteen lukitseminen
- Uloskirjautuminen
- Asianmukainen virustorjuntaohjelma ja palomuuri
- Avoimien langattomien verkkojen (wi-fi) välttäminen
- Varauksellinen suhtautuminen linkkeihin ja liitteisiin

Tietosuojavaltuutetun toimiston löytyy kattava listaus, miten toimia erilaisissa henkilötietojen katoamis- ja tietoturvaloukkaustilanteissa

Tietoturvan vaarannuttua on tärkeää tarkistaa mahdollisimman nopeasti, mitä tietoja on voinut joutua vääriin käsiin!

**DIGIPROFIILI** tarkoittaa henkilöstä kerääntyvää dataa, joka on koottu merkinnöistä, joita jää netin ja sovellusten käyttämisestä. Tätä dataa voidaan käyttää mm. kohdennettuun mainontaan tai palveluiden kehittämiseen.

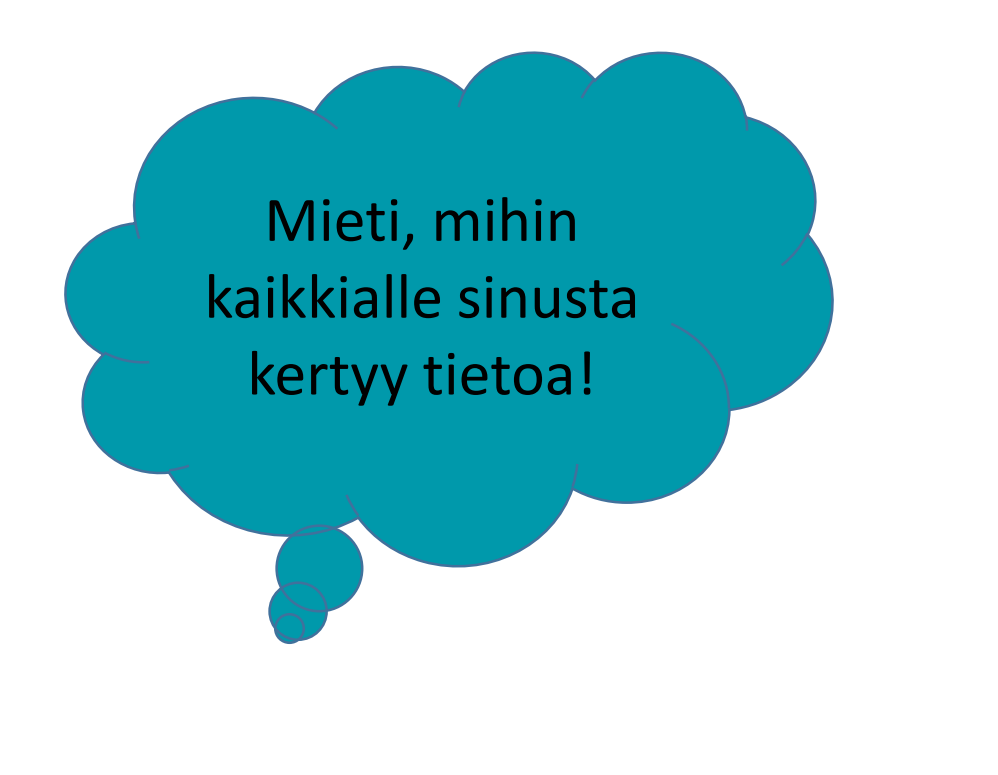

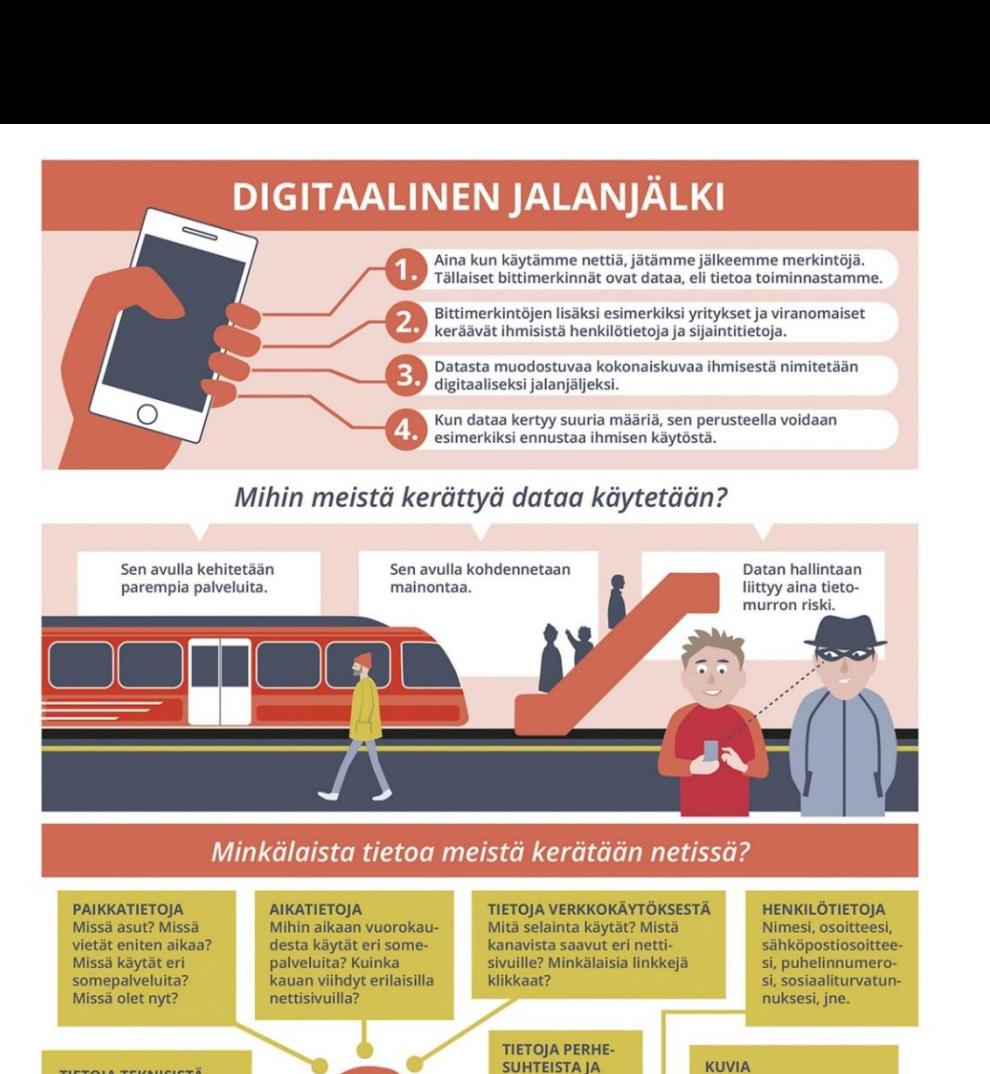

**TIETOJA TEKNISISTÄ** 

Tietokoneesi malli ja

verkon nopeus, jne.

**TIETOJA KIINNOS-**

**TUKSENKOHTEISTA** 

Mitä harrastat? Mitä

opiskelet? Minkälai

sesta musiikista

pidät? Minkälaisia

aiheista keskustelet?

Huom!

Tietomme ovat usein vain

osa suurta tietomassaa.

Tiedon personointi on

kuitenkin mahdollista

toja yhdistelemällä.

esim, verkon eri tietokan-

tyyppi, akkusi varaustila,

IP-osoitteesi, käyttämäsi

**LAITTEISTA** 

MEDIAKASVATUS-<br>SEURA Kuva: https://mediakasvatus.fi/materiaali/infograafi-digitaalinen-jalanjalki/

haluat sitoutua.

YSTÄVÄPIIRISTÄ

Kaikki kontaktisi

vuosihuolto:

Tee yksityisyydensuojallesi

• Poista puhelimestasi appit ja sometilit, joita et tarvitse.<br>• Siivoa kontaktisi ja poista turhat yhteystiedot.<br>• Tarkista sometiliesi yksityisyysasetukset. Pohdi, kannattaisiko joku sometili vaihtaa julkisesta yksityisek

Lue palvelujen käyttöehdot ja mieti, mihin kaikkeen

muiden dataa, esimerkiksi kuvia, henkilötietoja ja<br>käyttäjätilejä?

Jotkut sovellukset hyö-

tunnistusteknologiaa.

myös tunteita.

dyntävät esim. kasvojen-

Tekoäly analysoi kuvista

**VARMUUSKOPIOINTI** tarkoittaa (tärkeiden) tietojen kopiointia talteen eri sijaintiin kuin alkuperäinen. Varmuuskopioinnilla varmistetaan, että tiedot ovat tallessa, jos alkuperäinen tieto vahingoittuu tai katoaa. Varmuuskopioinnin voi tehdä esimerkiksi omaan pilvitallennustilaan tai ulkoiselle tallennuslaitteelle.

**TIEDOSTON KÄYTTÖOIKEUS** tarkoittaa, että käyttäjällä on oikeus tarkastella ja/tai muokata tiedostoa. Tiedostojen ja kansioiden käyttöoikeuksia hallitaan pilvipalvelussa. Käyttöoikeuksia tiedostoon tai kansioon voi jakaa kaikille avoimella linkillä tai rajatulle ryhmälle/henkilöille. Annettuja käyttöoikeuksia voi myös poistaa. OHJE

> Varmuuskopioi tärkeät tiedot ja ole tarkkana tiedostojen käyttöoikeuksien jakamisessa!

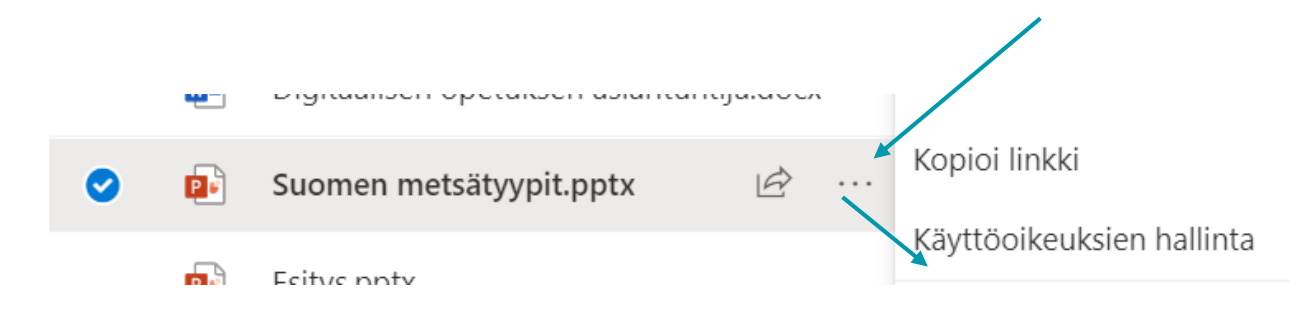

M365 palvelun Onedrivessa tiedoston/kansion oikeuksia voi tarkastella, jakaa ja poistaa valitsemalla kolmen pisteen takaa Käyttöoikeuksien hallinta.

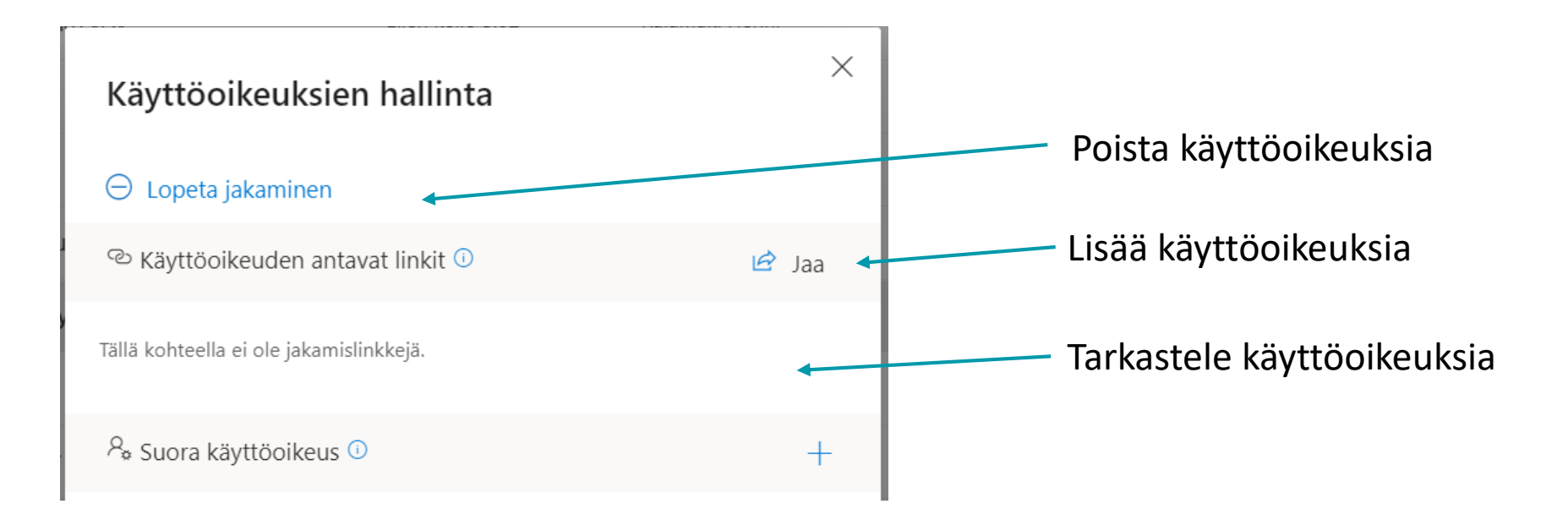

## LÄHTEET

[Kaspersky: M](https://www.kaspersky.fi/resource-center/definitions/what-is-a-digital-footprint)ikä digitaalinen jalanjälki on? Miten sitä voi suojella hakkereilta?

[Mediakasvatusseura:](https://mediakasvatus.fi/materiaali/infograafi-digitaalinen-jalanjalki/) Infograafi: Digitaalinen jalanjälki

LISÄMATERIAALIA

[Ylen digitreenit:](Evästeet: https:/yle.fi/aihe/artikkeli/2020/02/22/digitreenit-mita-nettisivujen-evasteet-oikein-tekevat-onko-ne-pakko-hyvaksya) Evästeet

[Ylen Digitreenit](https://yle.fi/aihe/artikkeli/2016/11/29/digitreenit-8-selaa-verkkoa-jalkia-jattamatta): Yksityinen selaus